Datum 1/8 2021-01-12 Version 1.0 Release notes

# <span id="page-0-0"></span>**Release notes PxWeb 2020 v2**

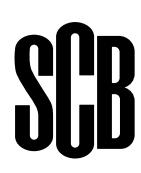

# **Table of contents**

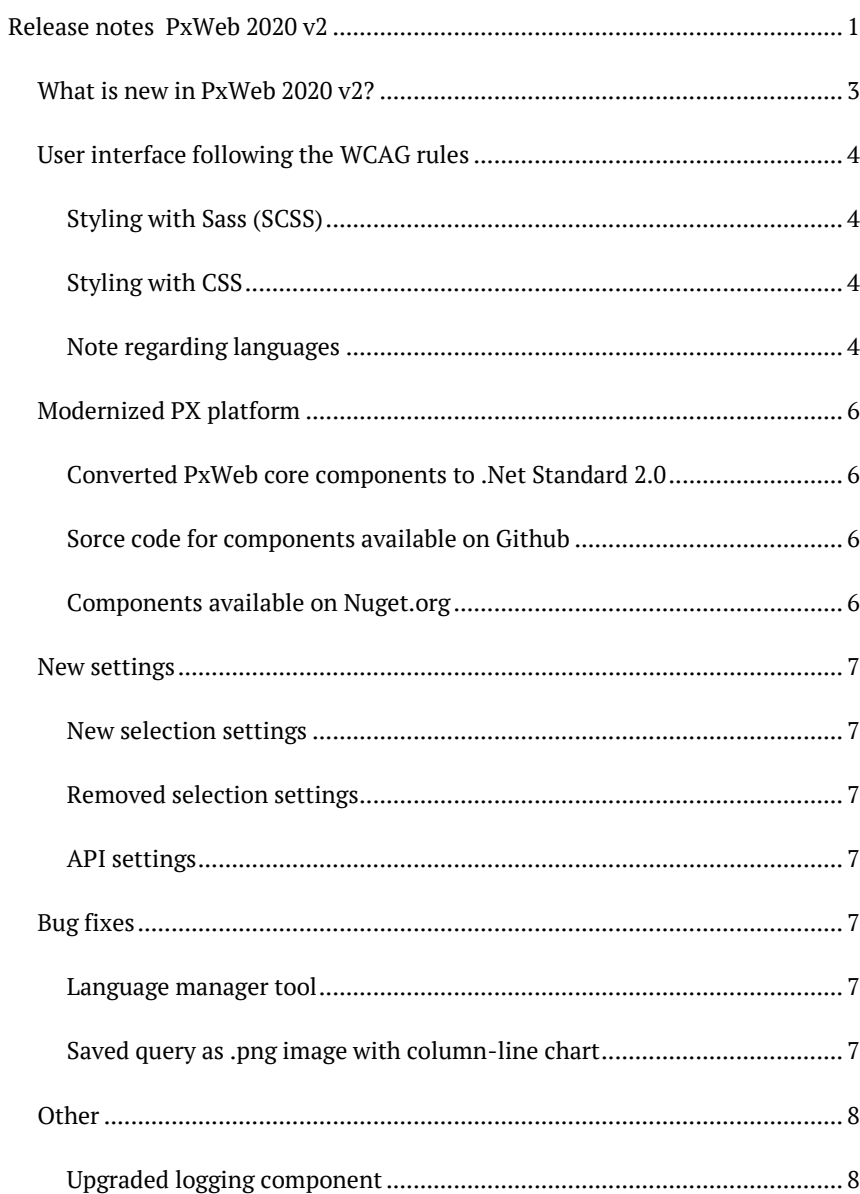

## <span id="page-2-0"></span>**What is new in PxWeb 2020 v2?**

The two main objectives of this version are:

- An user interface that better follow the WCAG (Web Content Accessibility Guidelines) 2.1 rules
- A modernized technical platform

This document is a description of the features and bug fixes that are introduced with PxWeb 2020 v2.

An online demo of PxWeb 2020 v2 can be found at:

<http://pxwebdemo.scb.se/>

## <span id="page-3-0"></span>**User interface following the WCAG rules**

One of the main objectives with this version of PxWeb is to have a user interface that better follow the WCAG (Web Content Accessibilty Guidelines) 2.1 rules.

The main purpose of WCAG is to make web content more accessible to people with disabilities and is now regulated by law for all official authorities within the European Union.

More information about the WCAG rules can be found at: <https://www.w3.org/WAI/standards-guidelines/wcag/>

The main focus for improving the user interface in this version has been on the:

- Tree view where you browse your database and select table
- The selection page where you select variables and values

NOTE: Regarding browsing database and select table, WCAG adjustments have only been made for tree view mode. No adjustments have been made for list mode.

More WCAG improvements will come in the PxWeb 2021 v1 version of PxWeb. In that version the presentation views will also be adjusted for the WCAG rules.

#### <span id="page-3-1"></span>**Styling with Sass (SCSS)**

In PxWeb 2020 v2 it is possible to customize the styling using Sass (SCSS).

Note that you must use a compiler to generate the CSS files from your SCSS files.

For more information about styling PxWeb using SCSS, see separate document "Styling PxWeb".

More information about Sass can be found at:

<https://sass-lang.com/> <https://sass-guidelin.es/>

#### <span id="page-3-2"></span>**Styling with CSS**

If you don´t want to use Sass you can still as in earlier versions, customize your PxWeb website by editing the CSS files directly.

If you want to do it this way you should add your changes at the end of the file main-custom.css located in the /Resources/Styles/ folder of your PxWeb website.

#### <span id="page-3-3"></span>**Note regarding languages**

When using the new user interface you need to add a text value for PxWebChangeToThisLanguage in each language file on your web site.

#### **Example**

if you want your website to support english, you should have the following row in the english language file pxlang.xml:

<sentence name="PxWebChangeToThisLanguage" value="English" />

If you want your website to support the swedish language you should have the following line in the swedish language file pxlang.sv.xml:

<sentence name="PxWebChangeToThisLanguage" value="Svenska" />

<span id="page-5-0"></span>The second main objective with this version of PxWeb is to have a modernized technical platform that PxWeb is built upon. This provides us with better conditions for building and evolving PxWeb in the future.

#### <span id="page-5-1"></span>**Converted PxWeb core components to .Net Standard 2.0**

The core components that PxWeb (and the PxWeb API) is built upon has been converted to a more modern technology called .Net Standard 2.0.

#### <span id="page-5-2"></span>**Sorce code for components available on Github**

The core components of PxWeb have not only been converted, the source code for each of the components can also be found in separate repositories on github at:

#### <https://github.com/statisticssweden>

#### <span id="page-5-3"></span>**Components available on Nuget.org**

The core components of PxWeb have also been made available as nugets on Nuget.org [\(https://www.nuget.org/\)](https://www.nuget.org/). This makes it easier for developers to reuse the PxWeb components in other software than PxWeb.

### <span id="page-6-0"></span>**New settings**

Some new settings have been added to PxWeb. There are also some settings that have been removed.

#### <span id="page-6-1"></span>**New selection settings**

For the selection page, where you select variables and values, two new settings have been added.

#### **Text for missing footnotes**

Determines whether text for missing footnotes should be displayed on the selection page.

#### **ClientSideValidation**

Should validation of value selection listboxes be on the client (web browser). If set to "False" then it will be on the server.

Note: This setting cannot be set from the Administration tool. If you want to change this value you must edit the setting.config file of your PxWeb website manually. The default value for this setting is "True".

#### <span id="page-6-2"></span>**Removed selection settings**

The following settings have been removed for the selection page.

#### **Output formats**

As part of the WCAG adjustments for PxWeb the option to select output format has been removed from the selection page. The reason for this is to simplify the page for the end users.

#### <span id="page-6-3"></span>**API settings**

Two new API settings have been added.

Note: In this version they have only been added to the Administration tool. Nothing happens in PxWeb if you change the values of these two settings. They will be implemented in the PxWeb 2021 v1 version.

#### **Show button 'Save API query'**

If enabled, button for saving API query as a file will be visible.

#### **Prefix API query file**

File prefix that shall be used when the API query will be saved as a file.

### <span id="page-6-5"></span><span id="page-6-4"></span>**Bug fixes**

#### **Language manager tool**

Problem with the Language manager tool corrupting the edited language file has been fixed.

#### <span id="page-6-6"></span>**Saved query as .png image with column-line chart**

In earlier versions when a saved query should result in a .png image with a column-line chart a .png image with a column chart was obtained instead. This bug has been fixed.

## <span id="page-7-0"></span>**Other**

# <span id="page-7-1"></span>**Upgraded logging component**

Log4Net has been upgraded to version 2.0.8.0.